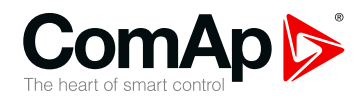

**InteliLite**

#### **Kontroler do zastosowanie w aplikacjach**

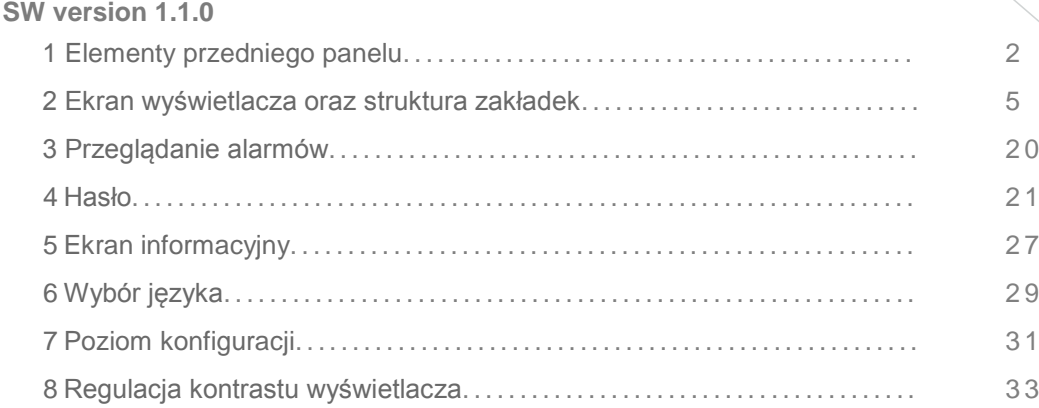

Copyright © 2016 ComAp a.s. Napisany przez Michal Slavata Prague, Czech Republic ComAp a.s., U Uranie 1612/14a, 170 00 Praha 7, CzechRepublic Tel: +420 246 012 111,

# Tel: +420 246 012 111, Tel: +420 246 012 111,<br>E-mail: info@comap.cz, [www.comap.cz](http://www.comap.cz/) **Podręcznik Operatora**

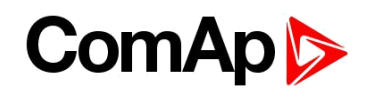

# <span id="page-1-0"></span>**1 Elementy przedniego panelu**

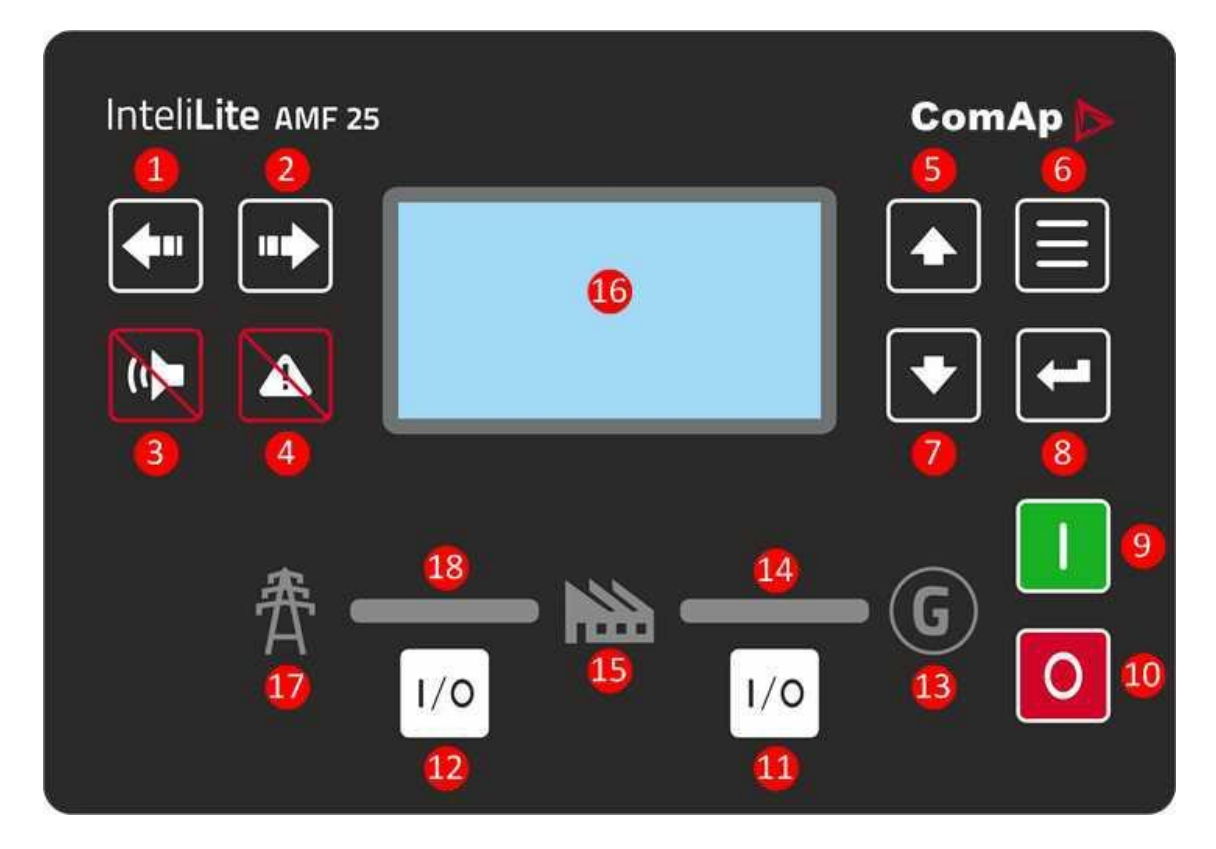

Image 1.1Interfejs operatora AMF25

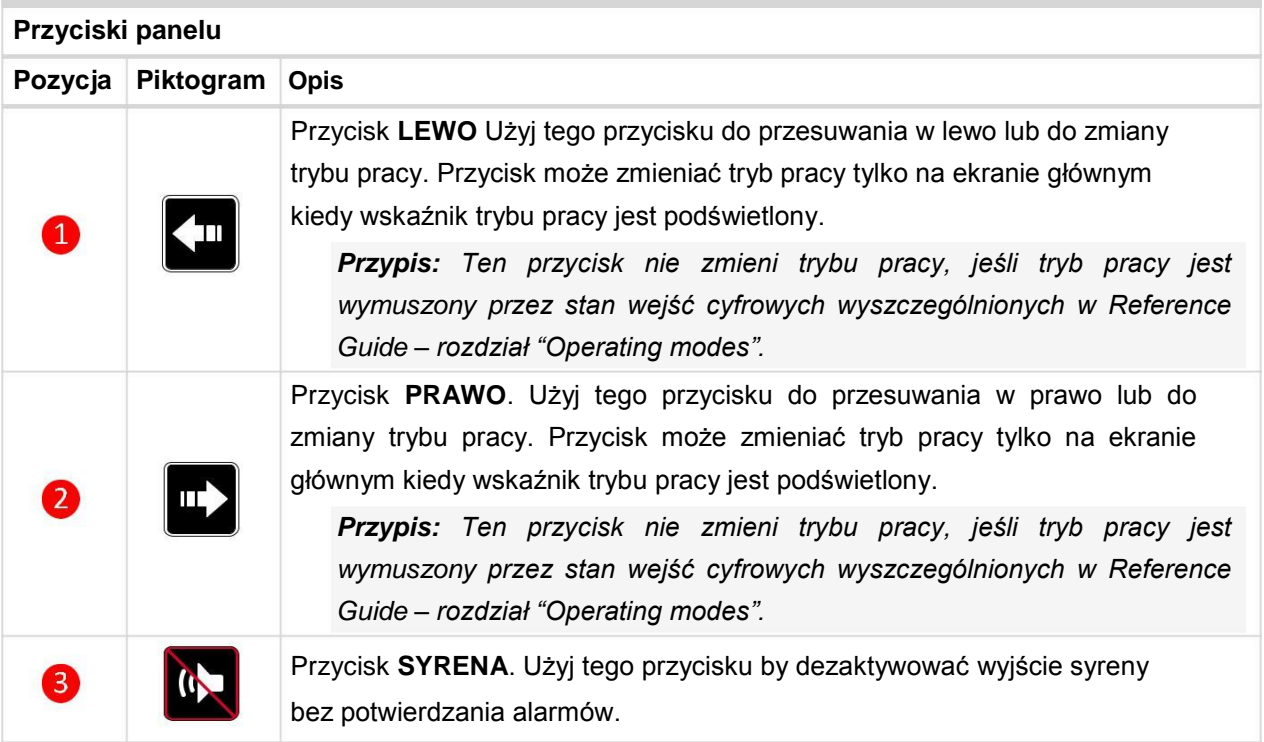

### **ComAp**

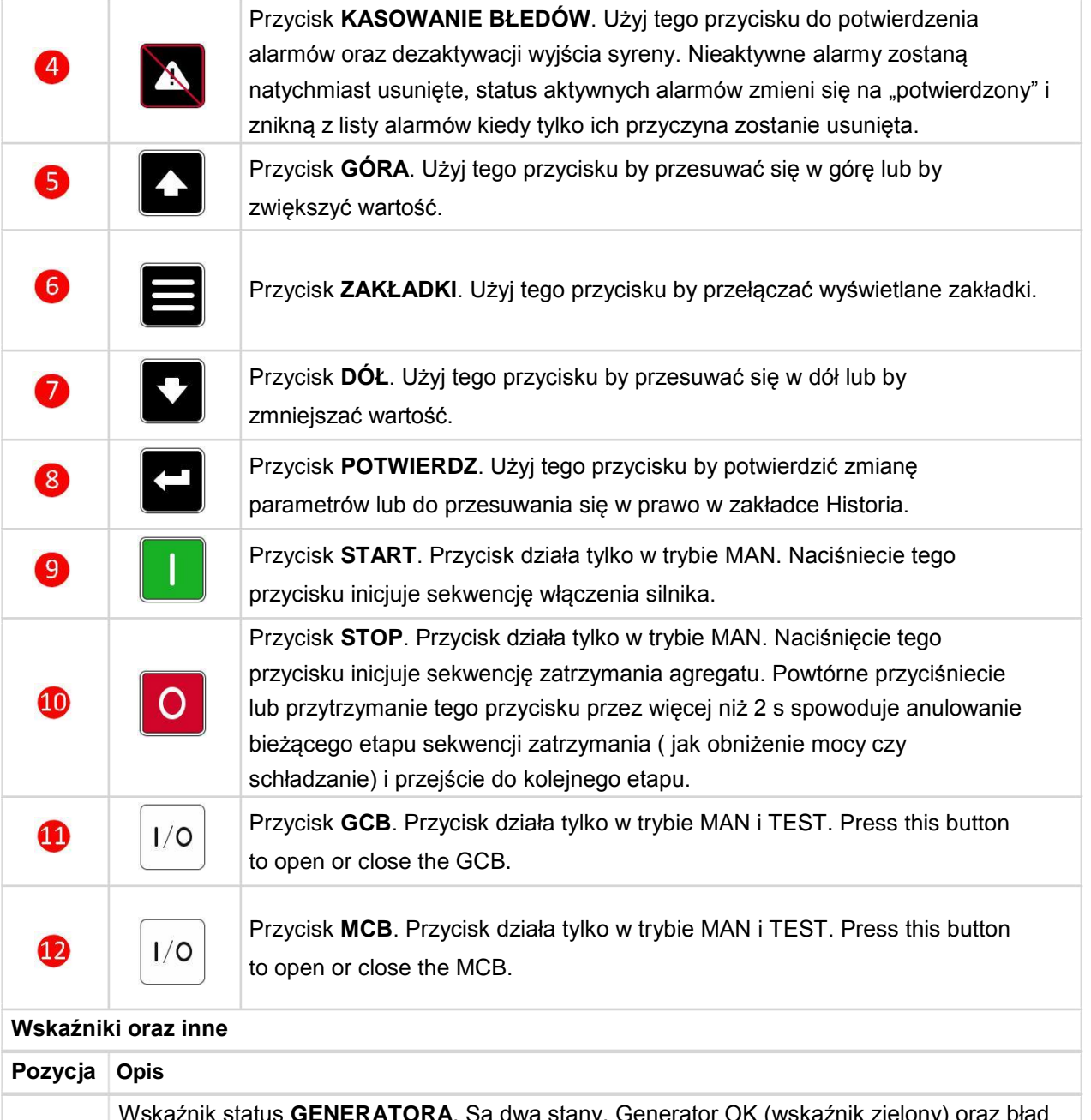

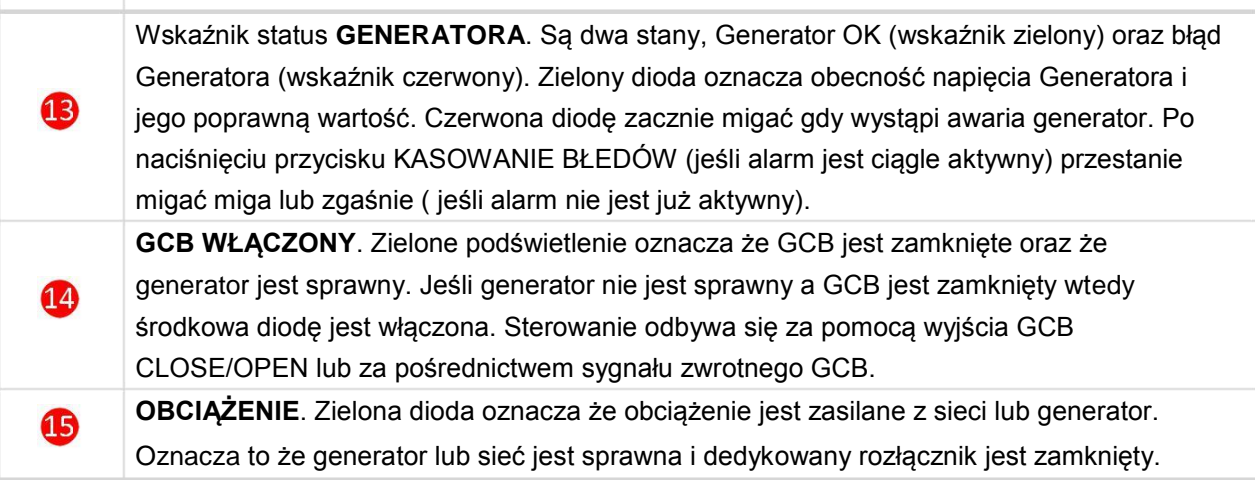

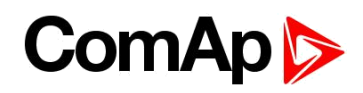

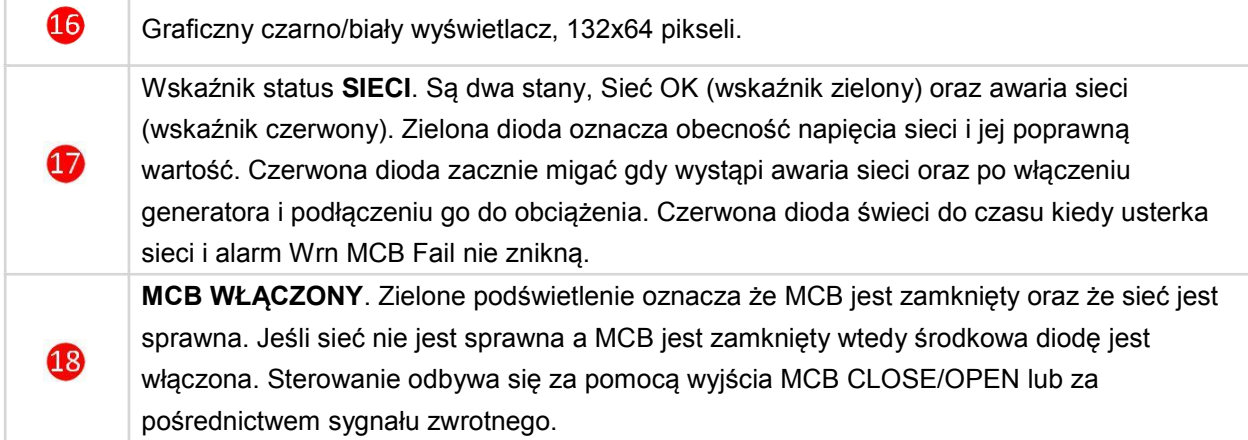

### **ComAp C**

# <span id="page-4-0"></span>**2 Ekran wyświetlacza oraz**

### **struktura zakładek**

Wyświetlane informacje są podzielone na "ekrany" oraz "zakładki". Użyj przycisku ZAKŁADKI do przemieszczania się pomiędzy nimi.

- Ekran Pomiary składa się z zakładek , które wyświetlają wartości takie jak wolty, prąd, ciśnienie oleju itp. obliczane wartości takie jak moc agregatu, dane statystyczne i lista alarmów są na ostatnich zakładkach.
- Ekran Parametry zawiera wszystkie parametry podzielone na grupy i specjalną grupę do wprowadzania hasła.
- Ekran Historia zawiera dziennik zdarzeń zorganizowany tak że ostatnie zdążenie jest wyświetlane jako pierwsze.

#### **2.1 Ekran Główny**

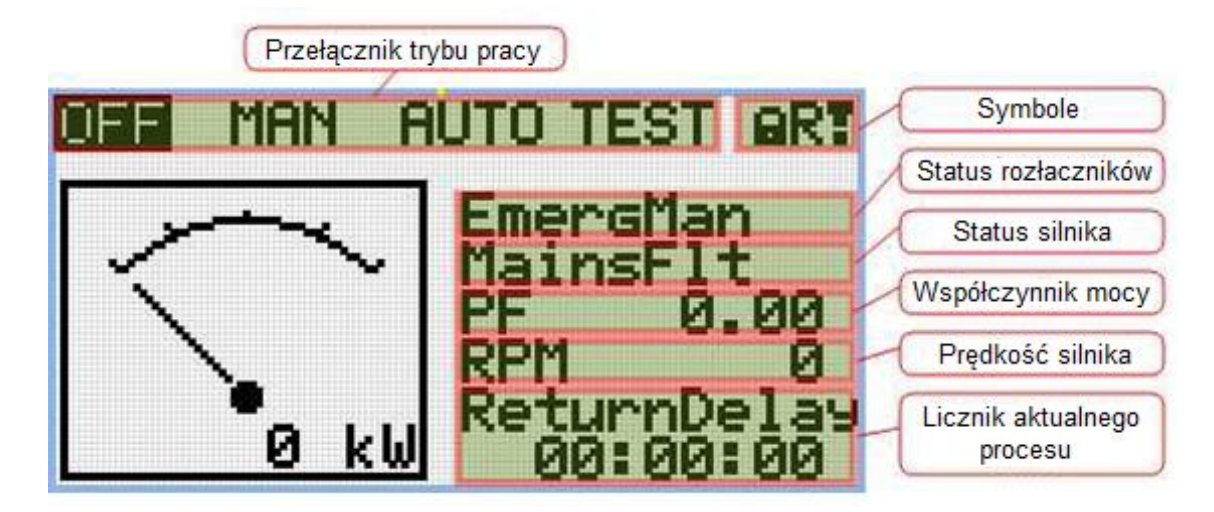

#### **2.1.1Symbole**

- Kłódka aktywna kiedy LBI ACESS LOCK jest aktywny
- ▶ R aktywny kiedy komunikacja zdalna z kontrolerem jest aktywna
- Wykrzyknik aktywny kiedy w liście alarmów znajduje się jakikolwiek alarm

### **ComAp**

#### **2.2 Zakładki pomiarów**

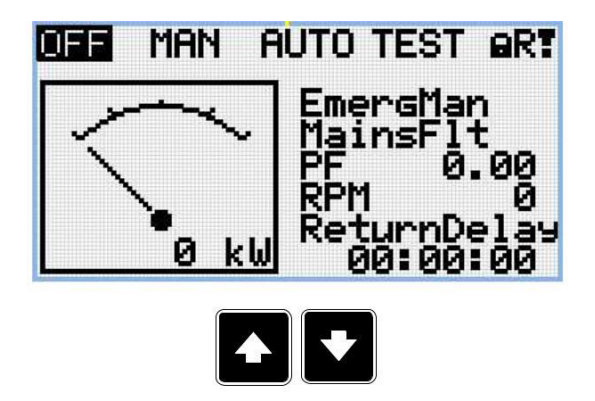

*Przypis: Użyj przycisku Góra i Dół do poruszania się pomiędzy zakładkami pomiary.*

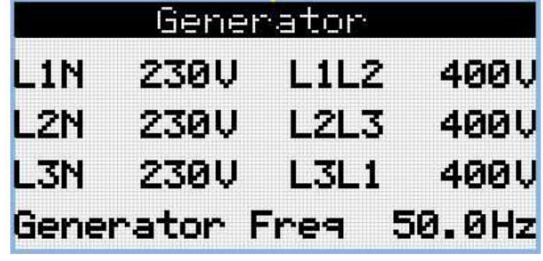

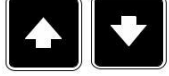

*Przypis: Użyj przycisku Góra i Dół do poruszania się pomiędzy zakładkami pomiary.*

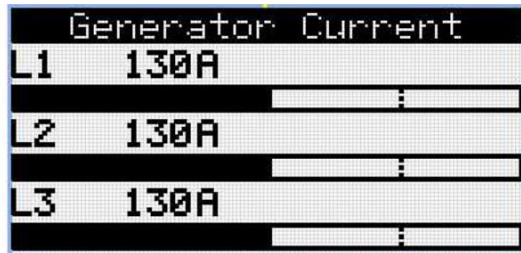

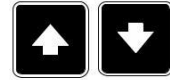

*Przypis: Użyj przycisku Góra i Dół do poruszania się pomiędzy zakładkami pomiary.*

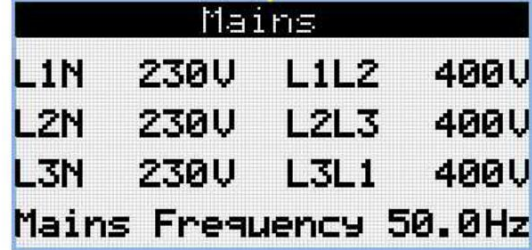

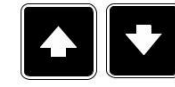

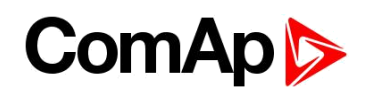

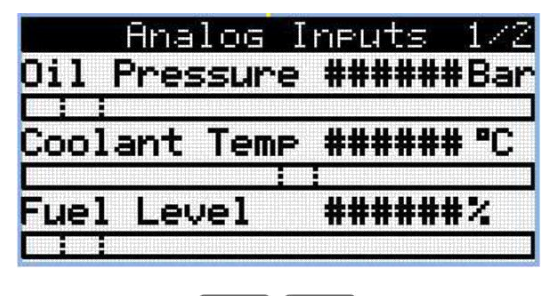

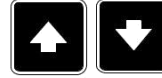

*Przypis: Użyj przycisku Góra i Dół do poruszania się pomiędzy zakładkami pomiary.*

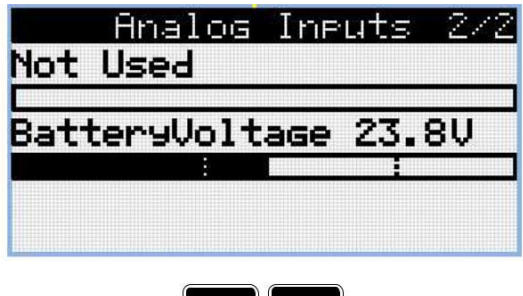

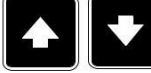

*Przypis: Użyj przycisku Góra i Dół do poruszania się pomiędzy zakładkami pomiary.*

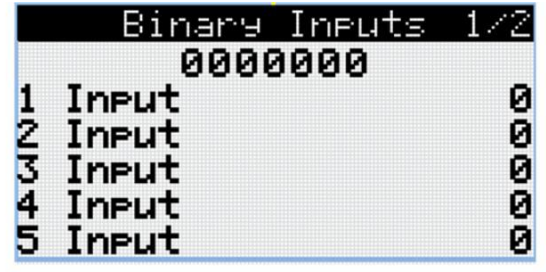

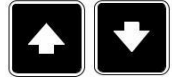

*Przypis: Użyj przycisku Góra i Dół do poruszania się pomiędzy zakładkami pomiary.*

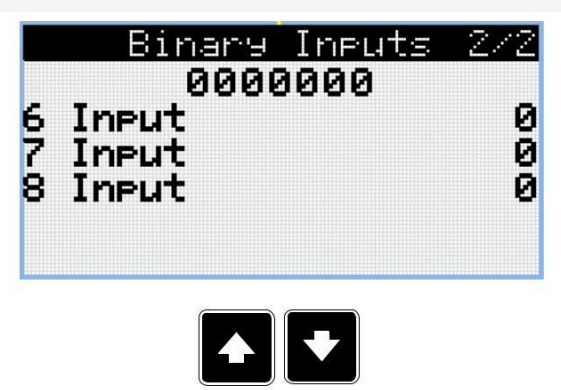

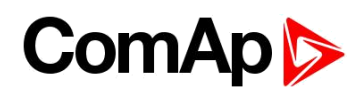

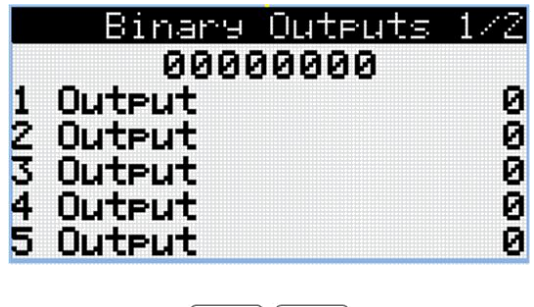

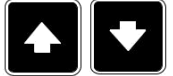

*Przypis: Użyj przycisku Góra i Dół do poruszania się pomiędzy zakładkami pomiary.*

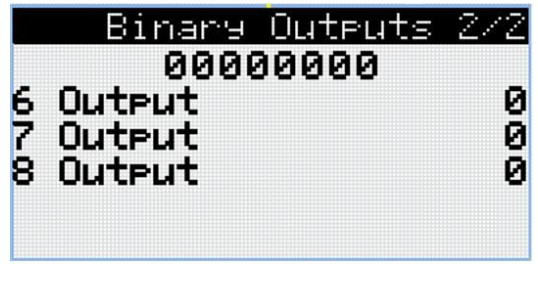

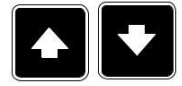

*Przypis: Użyj przycisku Góra i Dół do poruszania się pomiędzy zakładkami pomiary.*

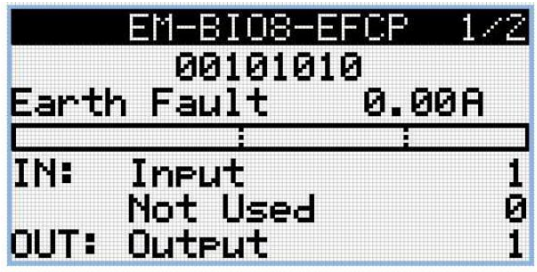

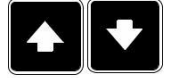

*Przypis: Użyj przycisku Góra i Dół do poruszania się pomiędzy zakładkami pomiary.*

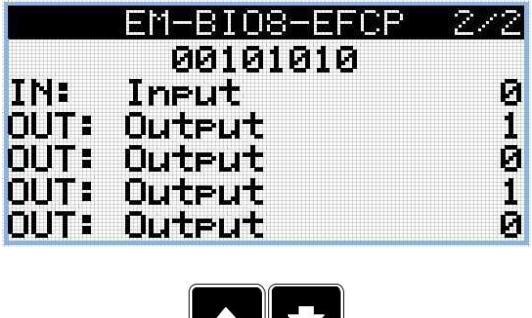

**PINT** 

### **ComAp**

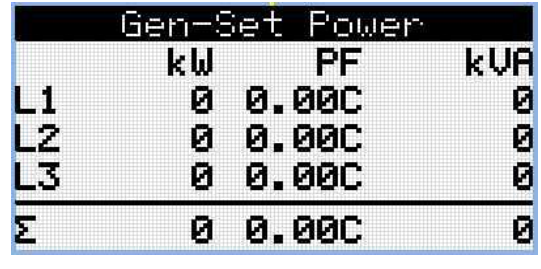

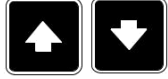

*Przypis: Użyj przycisku Góra i Dół do poruszania się pomiędzy zakładkami pomiary.*

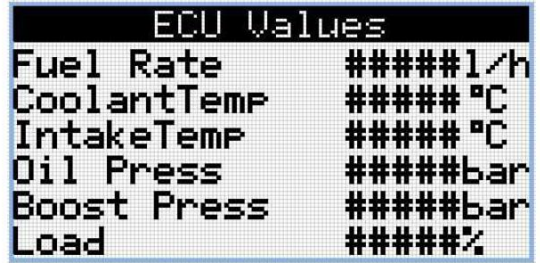

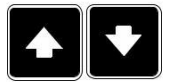

*Przypis: Użyj przycisku Góra i Dół do poruszania się pomiędzy zakładkami pomiary.*

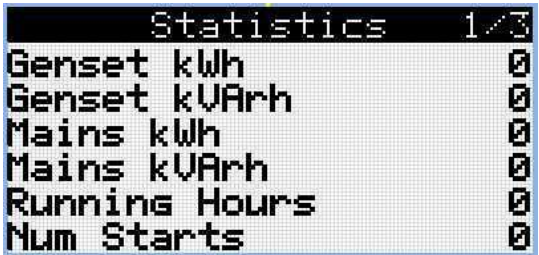

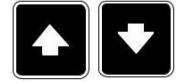

*Przypis: Użyj przycisku Góra i Dół do poruszania się pomiędzy zakładkami pomiary.*

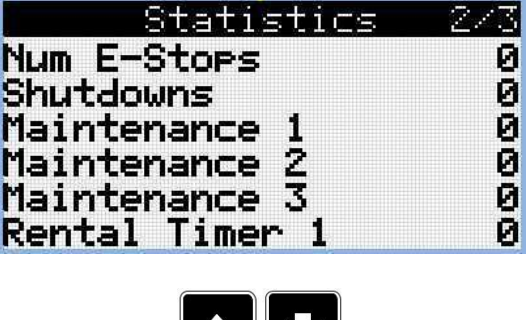

 $\bullet$  ||

 $\blacktriangleright$ 

### **ComAp**

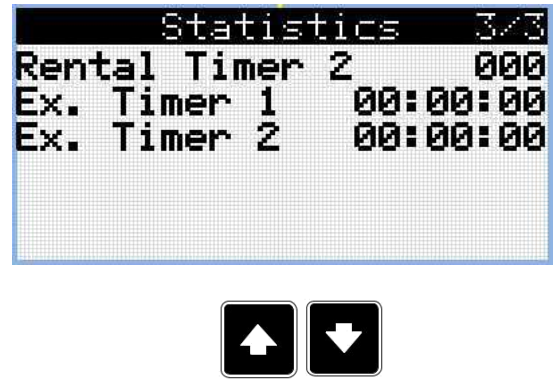

*Przypis: Użyj przycisku Góra i Dół do poruszania się pomiędzy zakładkami pomiary.*

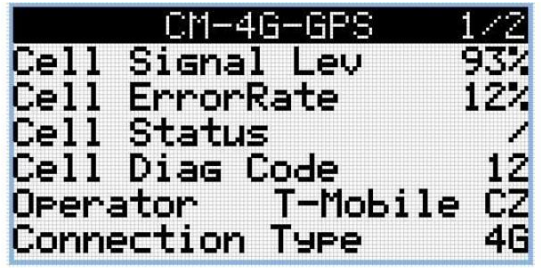

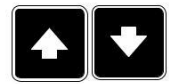

*Przypis: Użyj przycisku Góra i Dół do poruszania się pomiędzy zakładkami pomiary.*

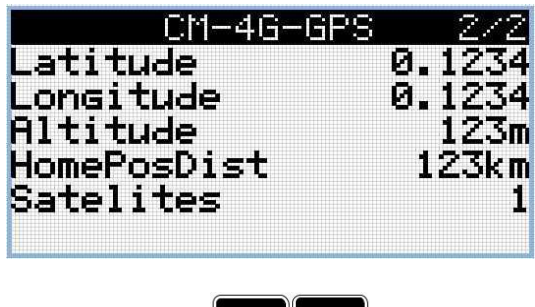

 $\blacktriangle$   $\blacktriangledown$ 

*Przypis: Użyj przycisku Góra i Dół do poruszania się pomiędzy zakładkami pomiary.*

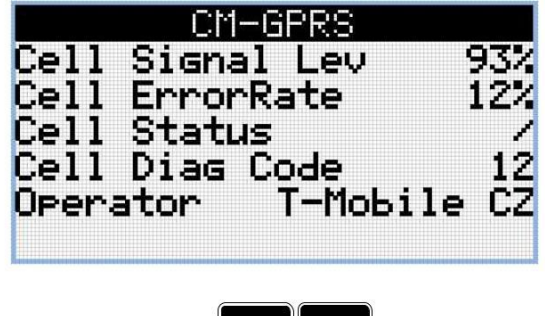

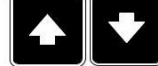

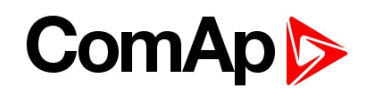

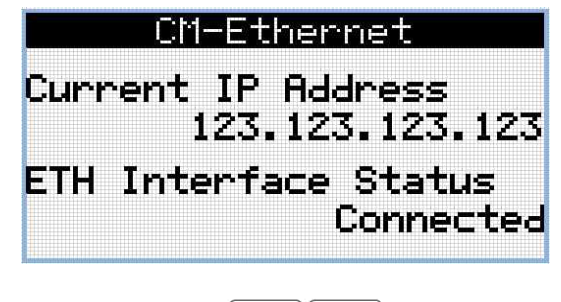

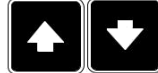

*Przypis: Użyj przycisku Góra i Dół do poruszania się pomiędzy zakładkami pomiary.*

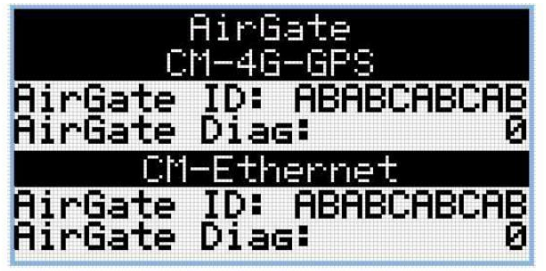

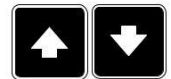

*Przypis: Użyj przycisku Góra i Dół do poruszania się pomiędzy zakładkami pomiary.*

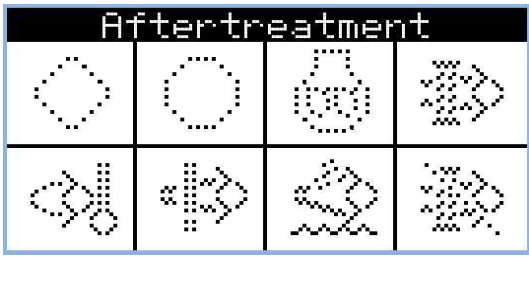

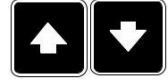

*Przypis: Użyj przycisku Góra i Dół do poruszania się pomiędzy zakładkami pomiary.*

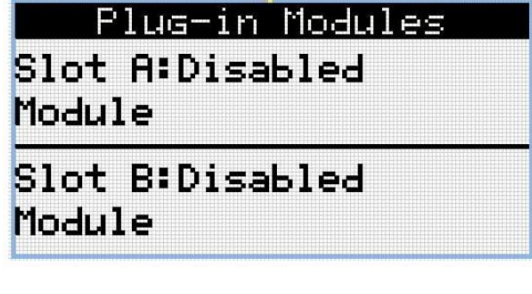

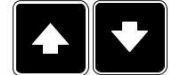

### **ComAp <mark>b</mark>**

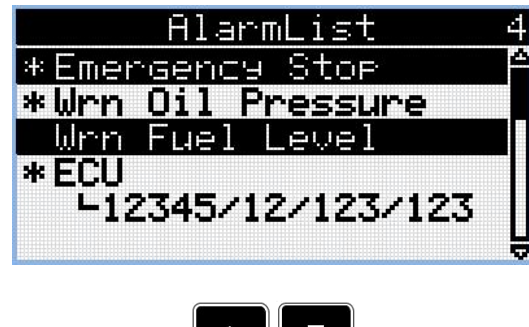

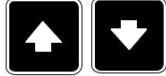

*Przypis: Użyj przycisku Góra i Dół do poruszania się pomiędzy zakładkami pomiary.*

*Przypis: Z wszystkich powyższych stron możemy płynnie przejść do ekranu Parametry za pomocą przycisku Zakładki.*

*Przypis: Mogą znajdować się dodatkowe zakładki oraz niektóre z nich mogą być ukryte. Widoczne zakładki zależą od aktualnej konfiguracji ( użycia rozszerzeń lub modułów komunikacyjnych , ECU, etc.*

### **ComAp <mark>b</mark>**

#### **2.3 Ekran Parametrów**

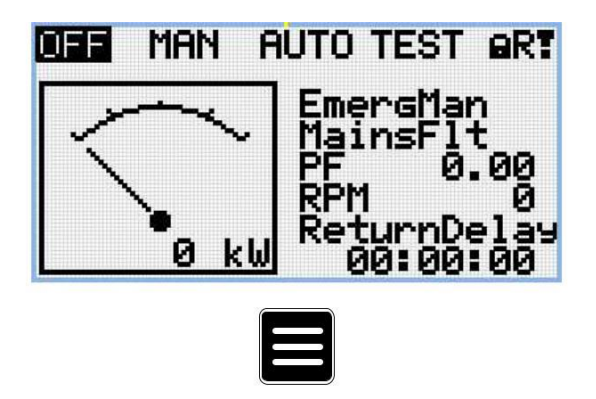

*Przypis: Ze wszystkich zakładek Pomiarów możemy płynnie przejść do Parametrów za pomocą przycisku Zakładki.*

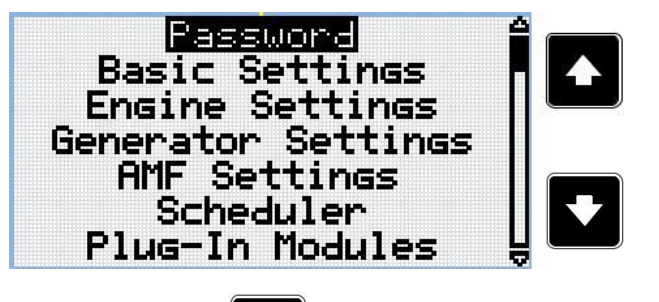

*Przypis: Użyj przycisku Góra i Dół by zaznaczyć grupę parametrów.*

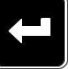

*Przypis: Użyj przycisku Potwierdź by wybrać zaznaczoną grupę.*

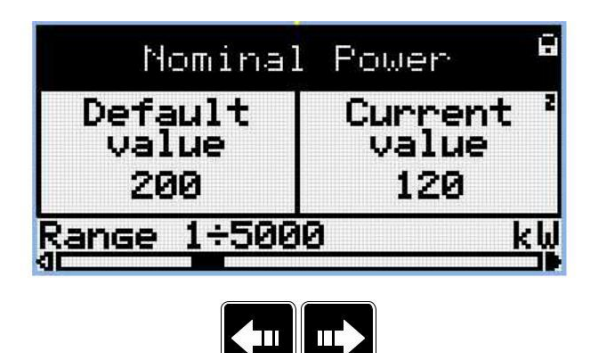

*Przypis: Użyj przycisku Lewo i Prawo by zaznaczyć grupę parametrów*

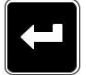

*Przypis: Użyj przycisku Potwierdź by wybrać zaznaczony parametr.*

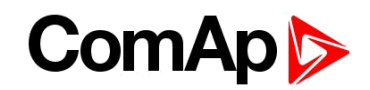

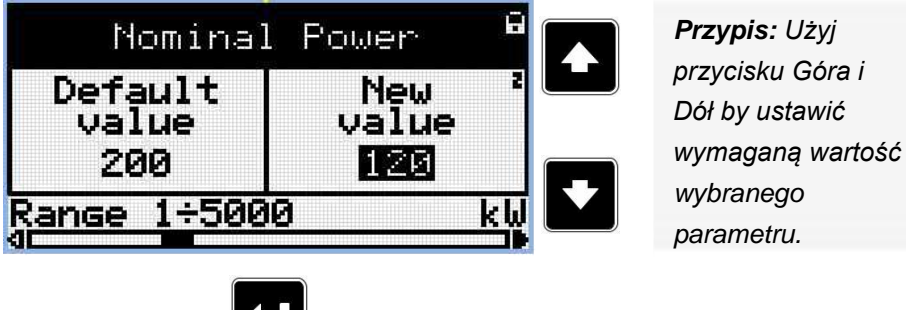

*Przypis: Użyj przycisku Potwierdź by wybrać zaznaczoną grupę.*

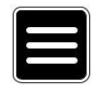

*Przypis: Użyj przycisku Zakładki by odrzucić zmiany, by ustawić parametr do poprzedniej wartości i powrócić do listy parametrów w wybranej grupie.*

**UWAGA:Nie możesz zmienić parametru? Parametry z zaznaczoną kłódką są chronione hasłem. Wprowadź hasło opisane w rozdziale [Hasło \(page 21\).](#page-20-0)**

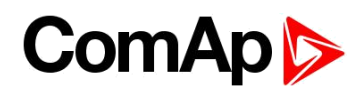

#### **2.4 Historia**

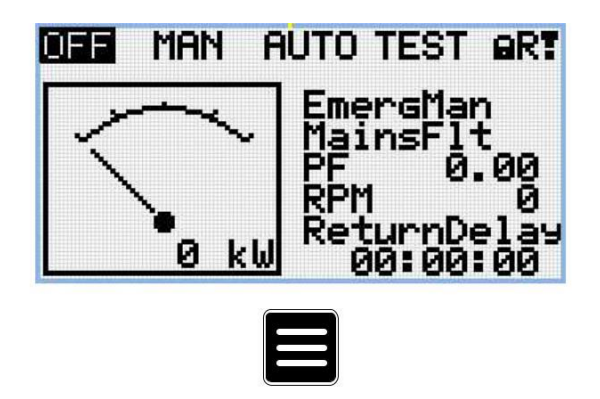

*Przypis: Ze wszystkich zakładek Pomiarów możemy płynnie przejść do Parametrów za pomocą przycisku Zakładki.*

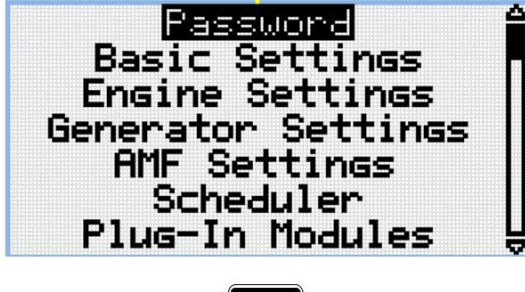

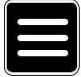

*Przypis: Ze wszystkich zakładek Parametrów możemy płynnie przejść do Historii za pomocą przycisku Zakładki.*

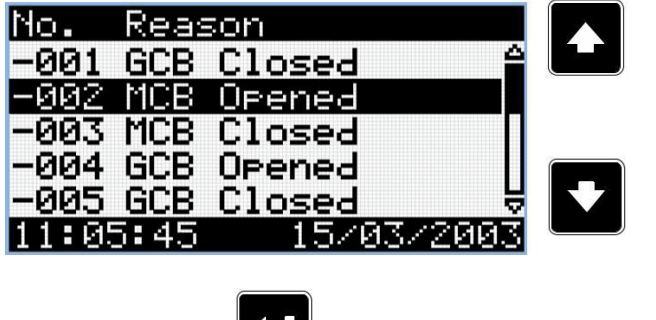

*Przypis: Użyj przycisku Góra i Dół by zaznaczyć poszczególny wpis*

*Przypis: Użyj przycisku Potwierdź by przejść do następnej zakładki dziennika zdarzeń.*

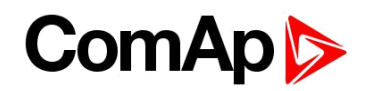

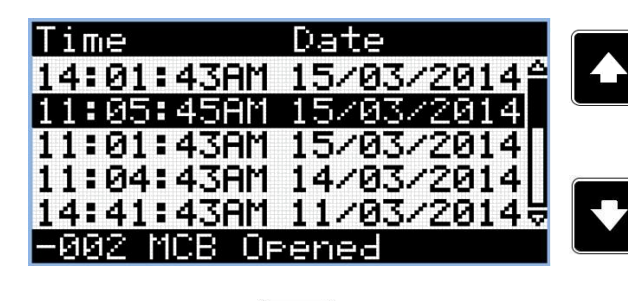

*Przypis: Użyj przycisku Góra i Dół by zaznaczyć poszczególny wpis*

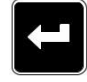

*Przypis: Użyj przycisku Potwierdź by przejść do następnej zakładki dziennika zdarzeń.*

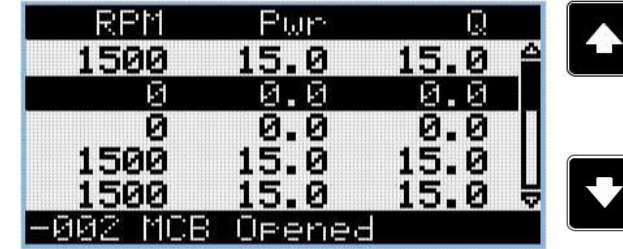

*Przypis: Użyj przycisku Góra i Dół by zaznaczyć poszczególny wpis*

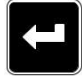

*Przypis: Użyj przycisku Potwierdź by przejść do następnej zakładki dziennika zdarzeń.*

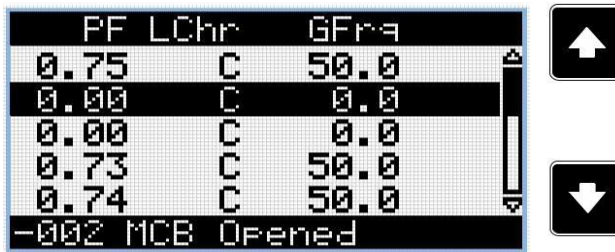

*Przypis: Użyj przycisku Góra i Dół by zaznaczyć poszczególny wpis*

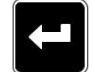

*Przypis: Użyj przycisku Potwierdź by przejść do następnej zakładki dziennika zdarzeń.*

| 230 | 430   | 230 |
|-----|-------|-----|
|     | Б     |     |
| ø   | Ø     | Ø   |
| 230 | 230   | 230 |
| 230 | 230   | 230 |
|     | Pened | MCB |

*Przypis: Użyj przycisku Góra i Dół by zaznaczyć poszczególny wpis*

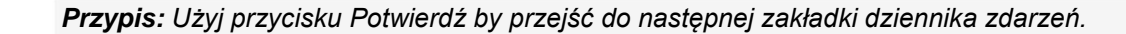

InteliLite Podręcznik Operatora 16

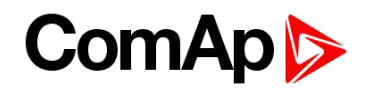

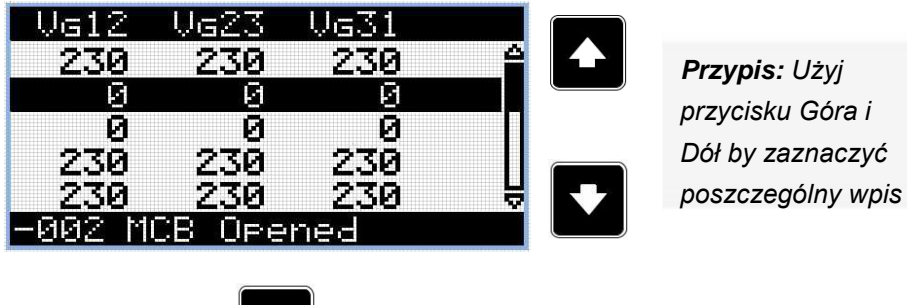

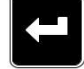

*Przypis: Użyj przycisku Potwierdź by przejść do następnej zakładki dziennika zdarzeń.*

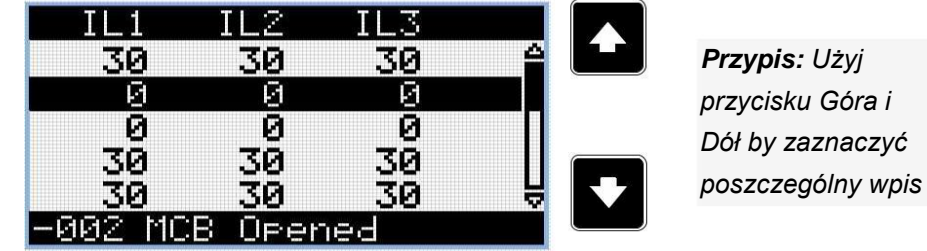

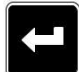

*Przypis: Użyj przycisku Potwierdź by przejść do następnej zakładki dziennika zdarzeń.*

|   | ∪m3 | Jm2    | $\cup$ m $1$ |
|---|-----|--------|--------------|
| Δ | 230 | 230    | 230          |
|   | Г   | ū      | Й            |
|   | ø   | Ø      | ø            |
|   | 230 | 230    | 230          |
| Ξ | 230 | 230    | 230          |
|   |     | Orened | MCB.         |

*Przypis: Użyj przycisku Góra i Dół by zaznaczyć poszczególny wpis*

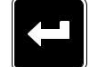

*Przypis: Użyj przycisku Potwierdź by przejść do następnej zakładki dziennika zdarzeń.*

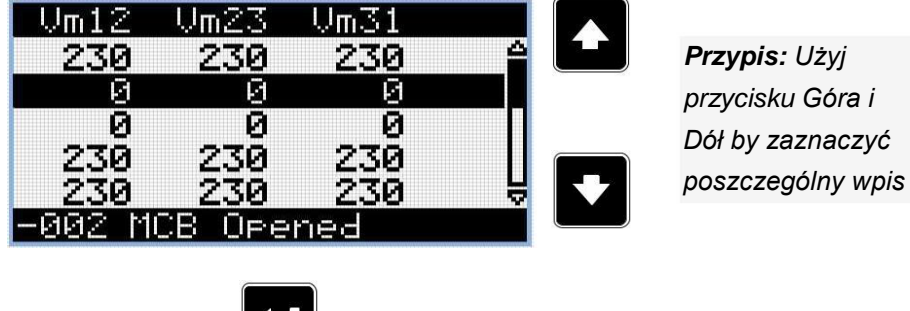

*Przypis: Użyj przycisku Potwierdź by przejść do następnej zakładki dziennika zdarzeń.*

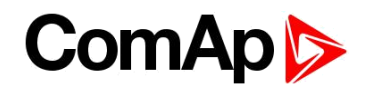

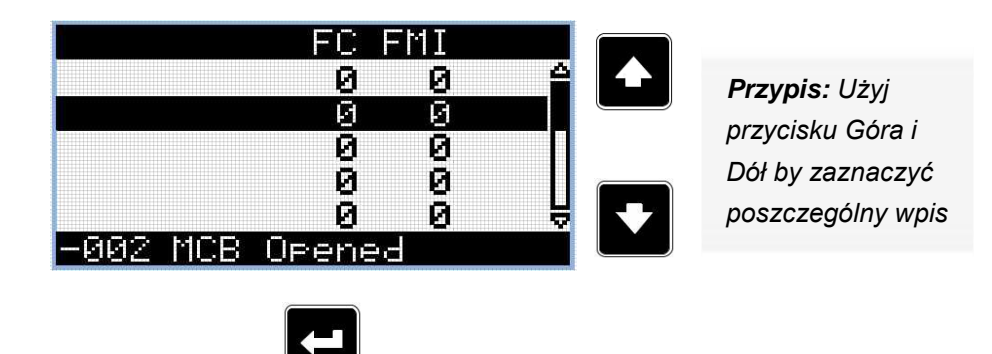

*Przypis: Użyj przycisku Potwierdź by przejść do następnej zakładki dziennika zdarzeń.*

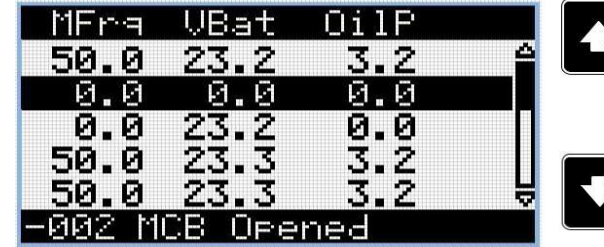

*Przypis: Użyj przycisku Góra i Dół by zaznaczyć poszczególny wpis*

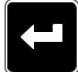

*Przypis: Użyj przycisku Potwierdź by przejść do następnej zakładki dziennika zdarzeń.*

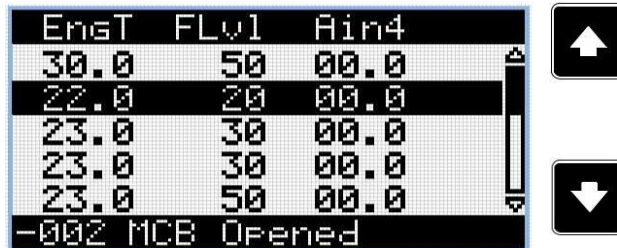

*Przypis: Użyj przycisku Góra i Dół by zaznaczyć poszczególny wpis*

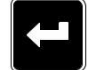

*Przypis: Użyj przycisku Potwierdź by przejść do następnej zakładki dziennika zdarzeń.*

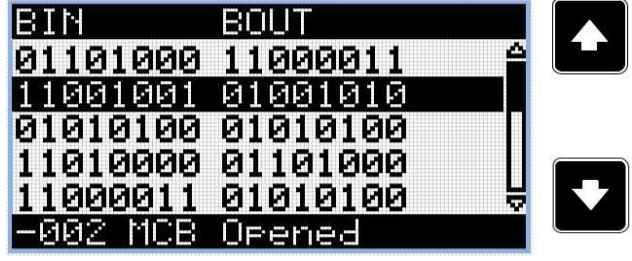

*Przypis: Użyj przycisku Góra i Dół by zaznaczyć poszczególny wpis*

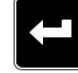

*Przypis: Użyj przycisku Potwierdź by przejść do następnej zakładki dziennika zdarzeń.*

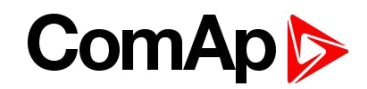

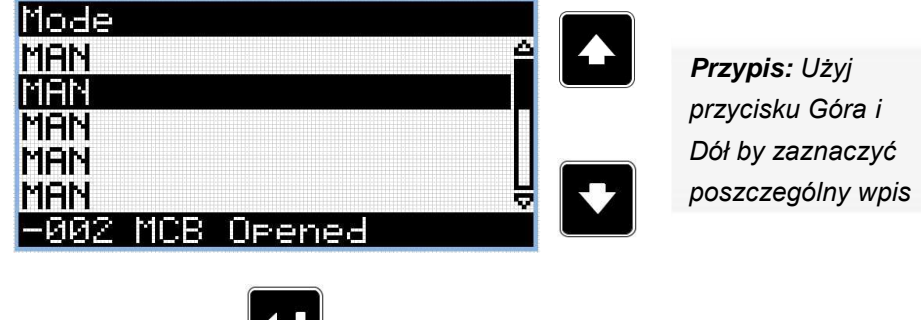

*Przypis: Użyj przycisku Potwierdź by przejść do następnej zakładki dziennika zdarzeń.*

UWAGA: Wpisy są numerowane w odwrotnej kolejności tj. ostatni (najnowszy) wpis na numer "0" **a starsze zapisy mają "-1", "-2" etc.**

*Przypis: To jest tylko podstawowy zapis historii. Może znajdować się tu więcej zakładek jeśli do kontrolera podłączone są moduły zewnętrzne lub ECU jest skonfigurowane. Również zależy to od typu podłączenia.*

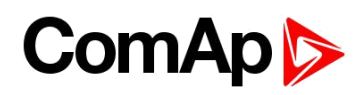

# <span id="page-19-0"></span>**3 Przeglądanie alarmów**

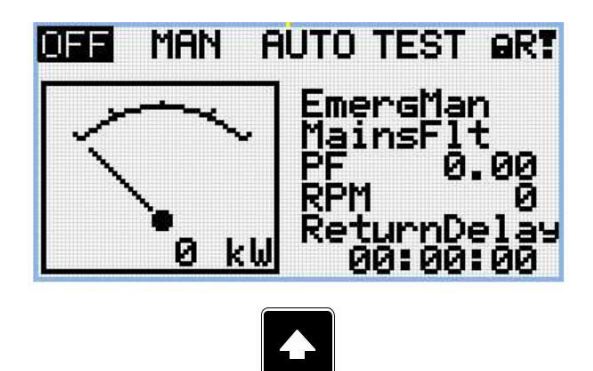

*Przypis: Użyj przycisku Góra by przejść do listy alarmów z ekranu głównego.*

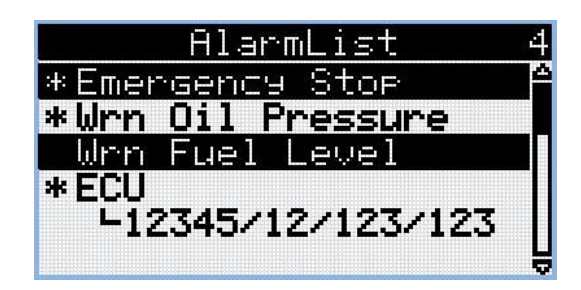

- Aktywne alarmy są wyświetlane jako biały tekst na czarnym tle. To oznacza że alarm jest nadal aktywny tj. przyczyna alarmu nadal jest obecna.
- Nie aktywne alarmy sa wyświetlane jako czarny tekst na białym tle. To oznacza że alarm nie jest już aktywny tj. przyczyna alarmu została usunięta.
- ▶ Niepotwierdzone alarmy są wyświetlane z gwiazdką. To oznacza że alarm nie został potwierdzony.
- Alarmy ECU : SPN/FMI/OC/SC
	- **SPN** Numer podejrzewanego parametru
	- **•** FMI typ zabezpieczenia
	- OC Liczba błędów
	- SC Źródło błędów

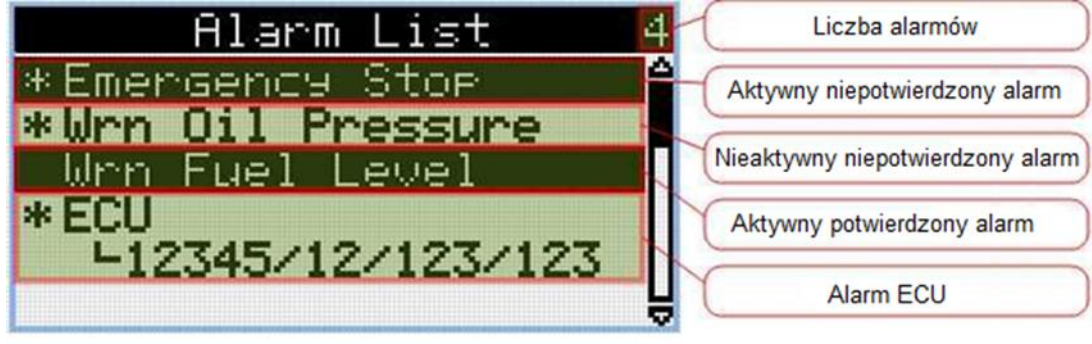

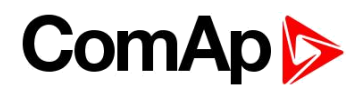

### <span id="page-20-0"></span>**4 Hasło**

#### **4.1 Wprowadzanie Hasła**

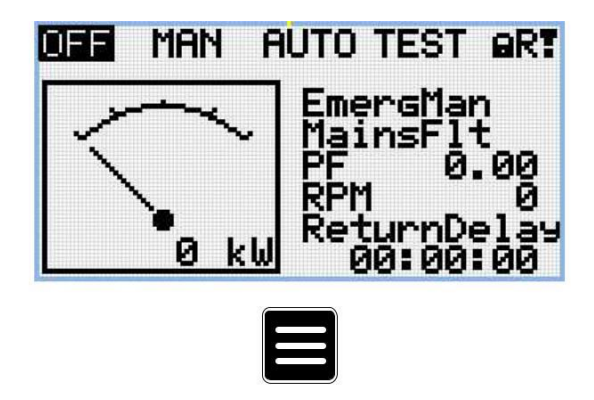

*Przypis: Ze wszystkich zakładek Pomiarów możemy płynnie przejść do Parametrów za pomocą przycisku Zakładki.*

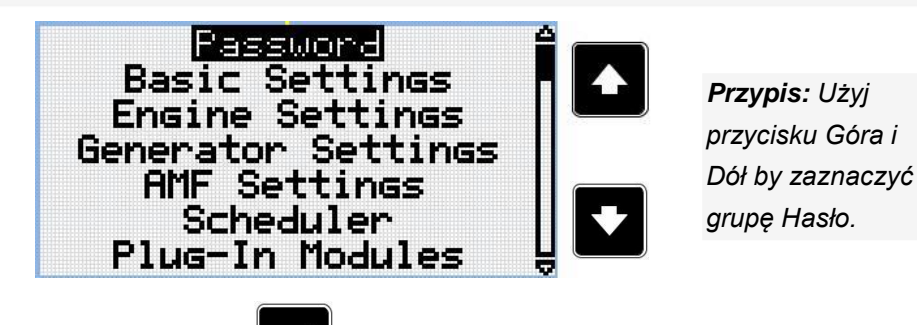

*Przypis: vUżyj przycisku Potwierdź by wejść do grupy Hasło.*

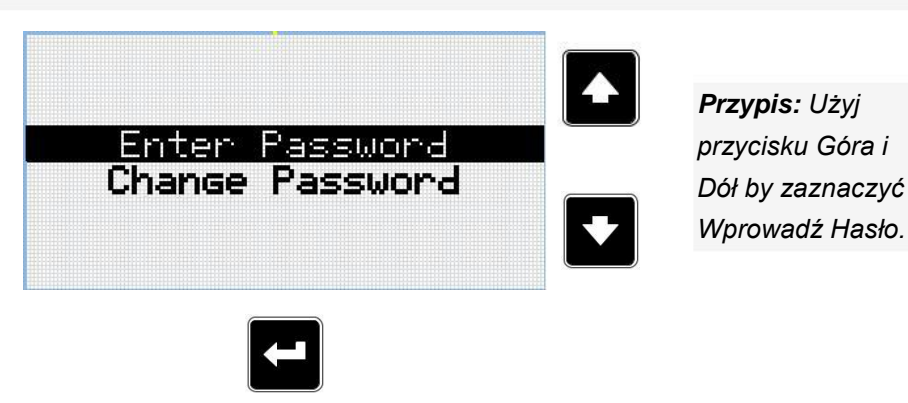

*Przypis: Użyj przycisku Potwierdź by wybrać zaznaczony parametr.*

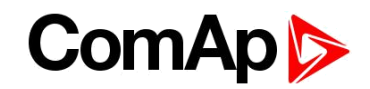

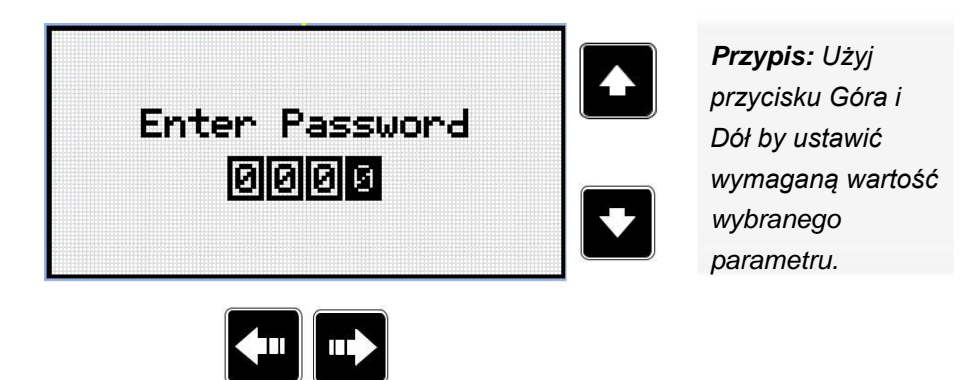

*Przypis: Użyj przycisku Lewo i Prawo by przemieszczać się pomiędzy cyframi.*

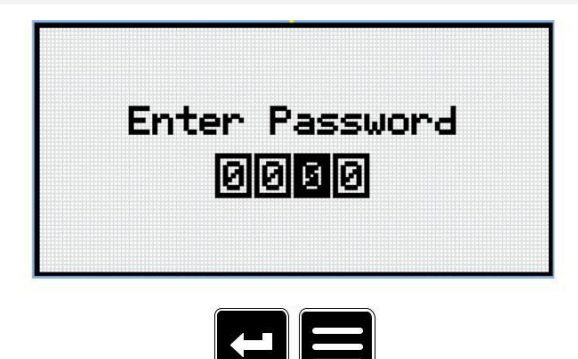

*Przypis: Użyj przycisku Potwierdź by potwierdzić hasło lub przycisku zakładki by anulować wprowadzanie hasła.*

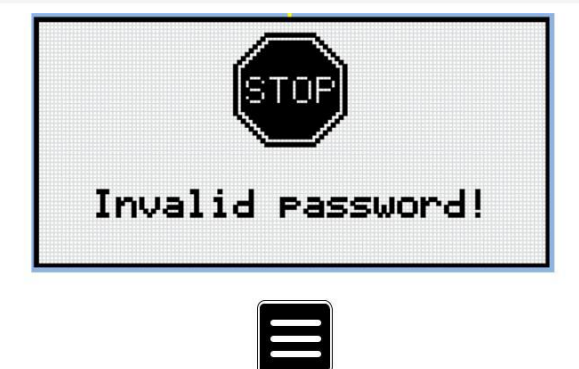

*Przypis: W przypadku wprowadzenie nieprawidłowego hasła, kontroler wyświetli ekran niewłaściwe hasło. Użyj przycisku Zakładki by wrócić do menu.*

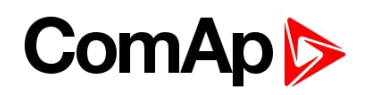

#### **4.2 Zmiana Hasła**

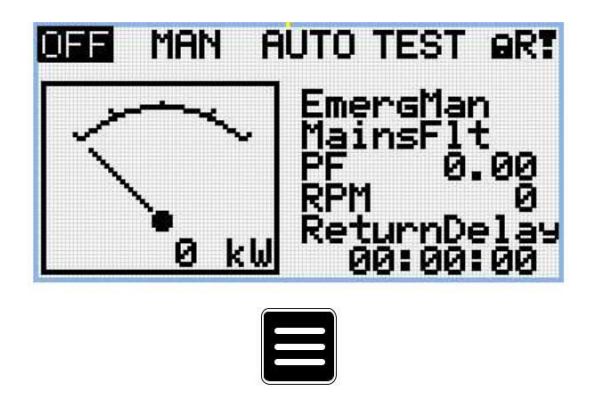

*Przypis: Ze wszystkich zakładek Pomiarów możemy płynnie przejść do Parametrów za pomocą przycisku Zakładki.*

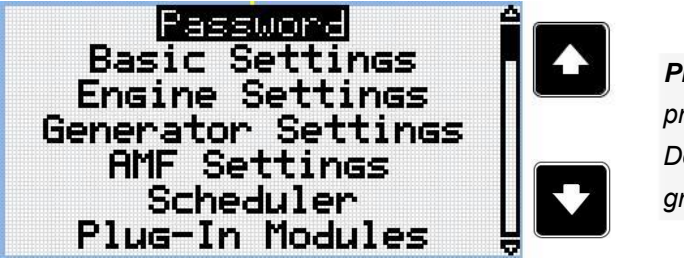

*Przypis: Użyj przycisku Góra i Dół by zaznaczyć grupę Hasło.*

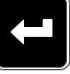

*Przypis: vUżyj przycisku Potwierdź by wejść do grupy Hasło.*

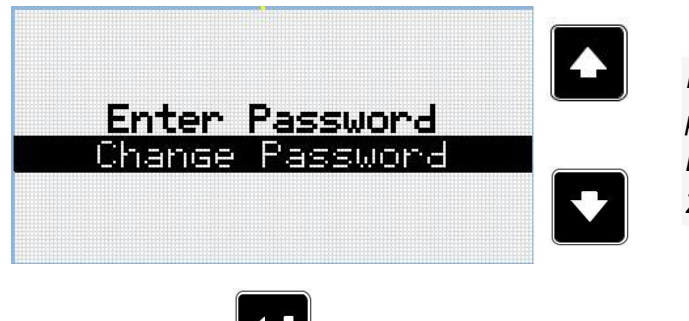

*Przypis: Użyj przycisku Góra i Dół by zaznaczyć Zmień Hasło.*

*Przypis: Użyj przycisku Potwierdź by wybrać zaznaczony parametr.*

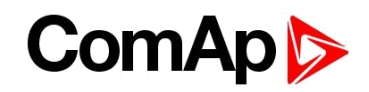

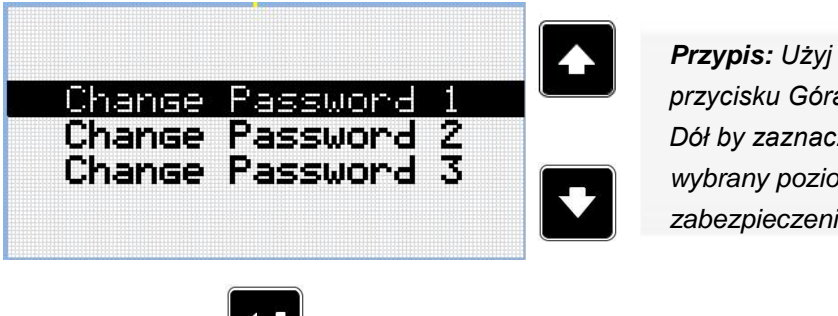

*przycisku Góra i Dół by zaznaczyć wybrany poziom zabezpieczenia.*

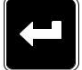

*Przypis: Użyj przycisku Potwierdź by wybrać zaznaczony parametr.*

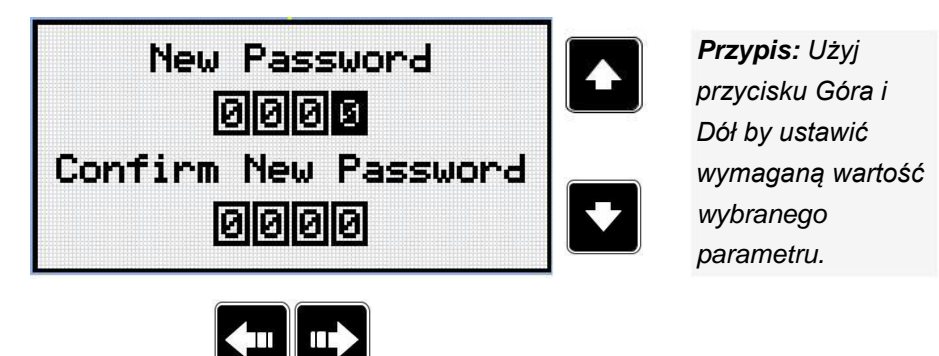

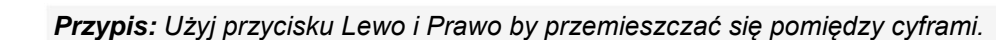

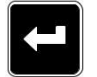

*Przypis: Po ustawieniu nowego hasła naciśnij przycisk Potwierdź by zatwierdzić zmiany.*

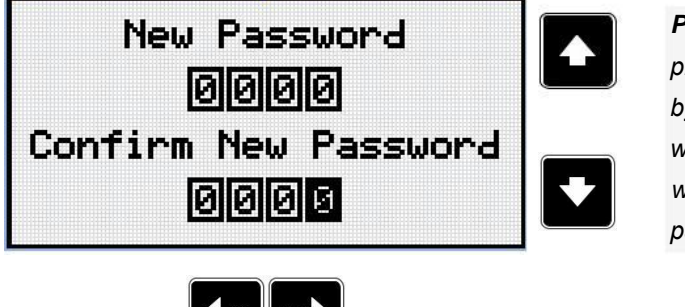

*Przypis: Użyj przycisku Góra i Dół by ustawić wymaganą wartość wybranego parametru powtórnie.*

*Przypis: Użyj przycisku Lewo i Prawo by przemieszczać się pomiędzy cyframi.*

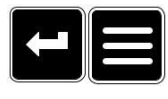

*Przypis: Po ustawieniu nowego hasła ponownie użyj przycisku Potwierdź by zatwierdzić zmianę hasła lub przycisk Zakładki by anulować zmiany I by anulować zmianę hasła.*

### ComAp

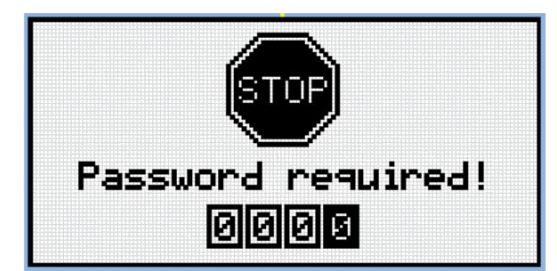

*Przypis: Przed zmiana hasła kontroler musi być odblokowany. W przypadku gdy kontroler jest zablokowany , wyświetlona zostanie informacja o konieczności wprowadzenia hasła. W tym przypadku hasło musi zostać wprowadzone przed jego zmianą.*

**UWAGA:Zgubione Hasło? Wyświetl ekran informacyjny, zawiera on numer seryjny oraz kod dekodujący opisany w rozdziale ekran [Ekran informacyjny \(page 27\)](#page-26-0) należy wysłać je do lokalnego dystrybutora.**

#### **4.3 Wylogowanie się z kontrolera**

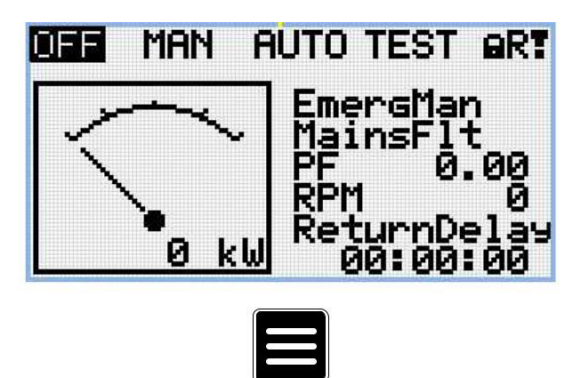

*Przypis: Ze wszystkich zakładek Pomiarów możemy płynnie przejść do Parametrów za pomocą przycisku Zakładki.*

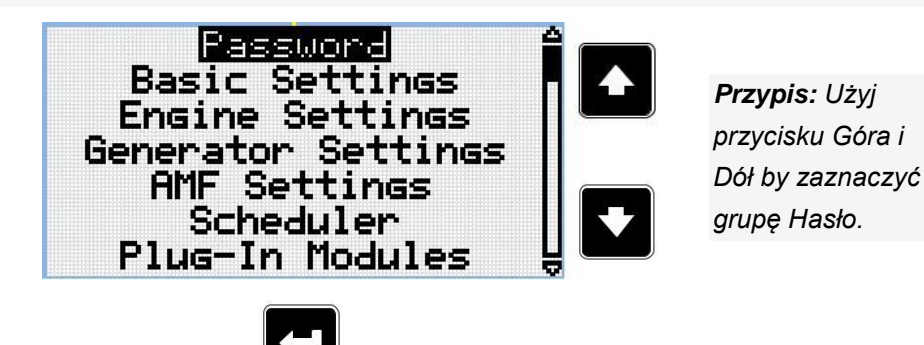

*Przypis: vUżyj przycisku Potwierdź by wejść do grupy Hasło.*

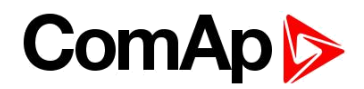

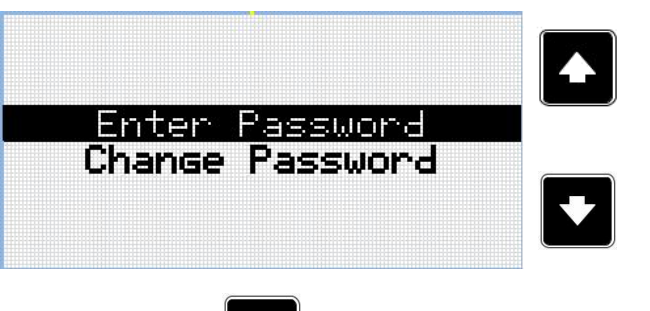

*Przypis: Użyj przycisku Góra i Dół by zaznaczyć Wprowadź Hasło.*

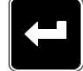

*Przypis: Użyj przycisku Potwierdź by wybrać zaznaczony parametr.*

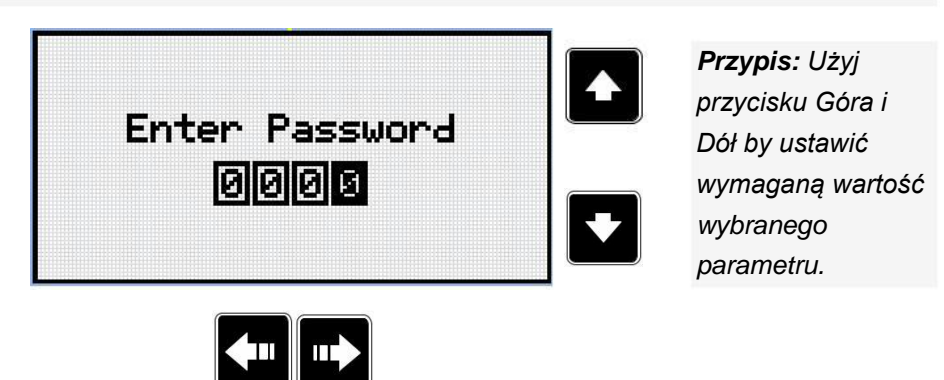

*Przypis: Użyj przycisku Lewo i Prawo by przemieszczać się pomiędzy cyframi.*

*Przypis: Wprowadź niepoprawne hasło by wylogować się .*

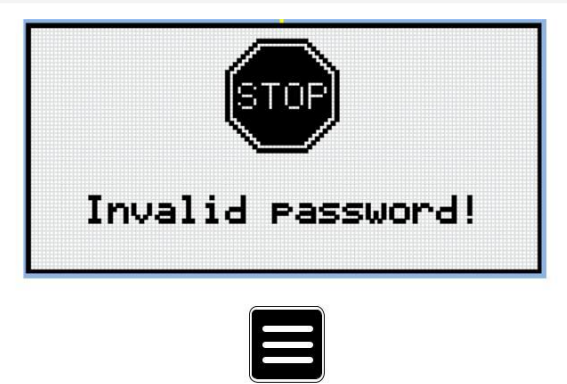

*Przypis: W przypadku wprowadzenie nieprawidłowego hasła, kontroler wyświetli ekran niewłaściwe hasło. Użyj przycisku Zakładki by wrócić do menu.*

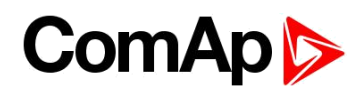

# <span id="page-26-0"></span>**5 Ekran informacyjny**

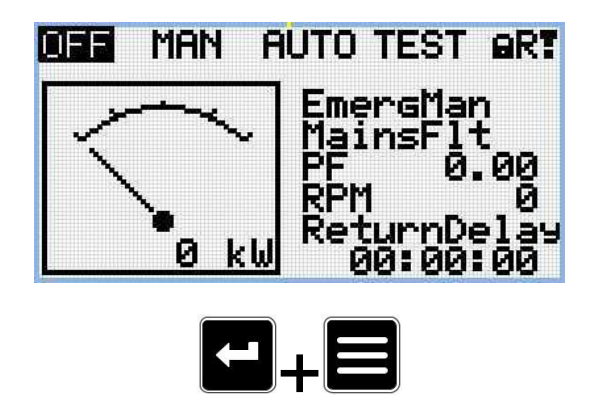

*Przypis: Na ekranie głównym naciśnij przyciski Potwierdź oraz Zakładki. Przycisk Potwierdź musi być naciśniety jako pierwszy.*

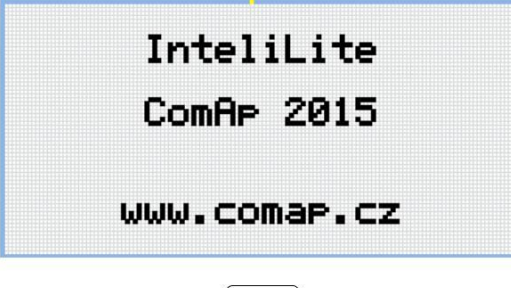

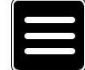

*Przypis: Użyj przycisku Zakładki by przejść do następnej strony.*

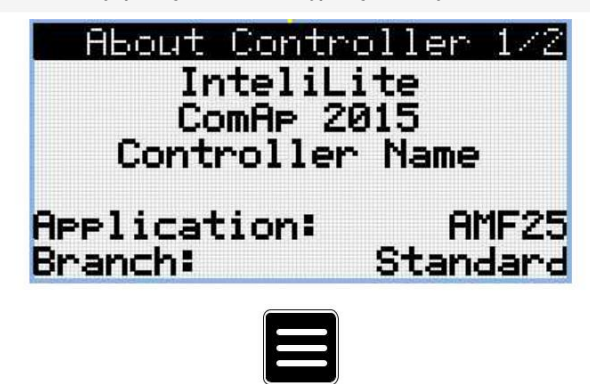

*Przypis: Użyj przycisku Zakładki by przejść do następnej strony.*

### **ComAp**

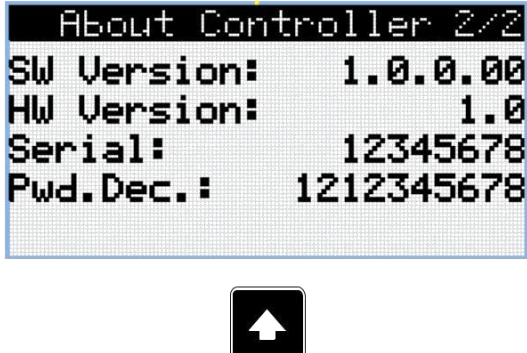

*Przypis: Użyj przycisku Góra by powrócić do ekranu głównego.*

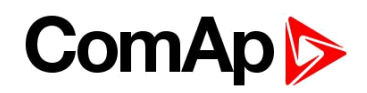

# <span id="page-28-0"></span>**6 Wybór języka**

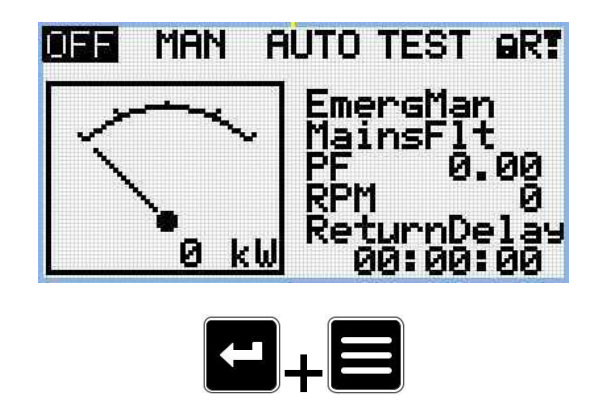

*Przypis: Na ekranie głównym naciśnij przyciski Potwierdź oraz Zakładki. Przycisk Potwierdź musi być naciśniety jako pierwszy.*

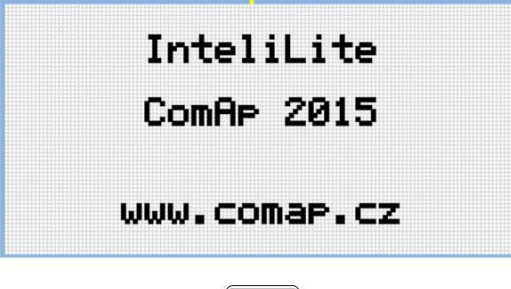

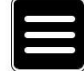

*Przypis: Użyj przycisku Zakładki by przejść do następnej strony.*

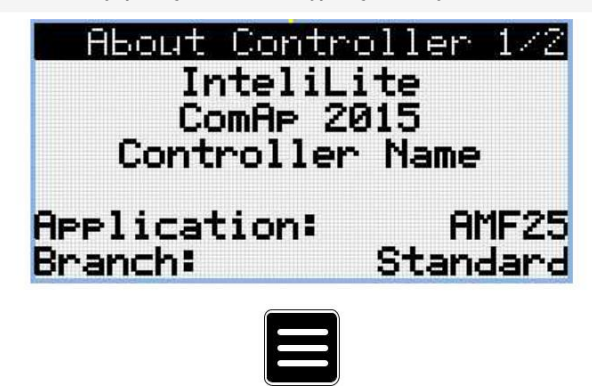

*Przypis: Użyj przycisku Zakładki by przejść do następnej strony.*

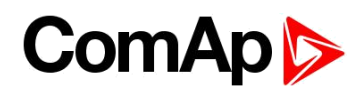

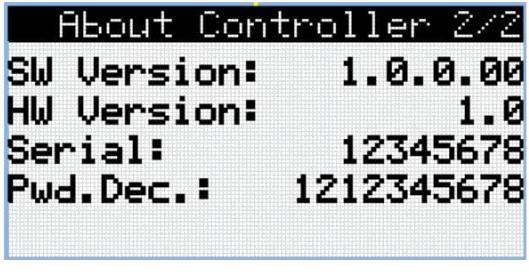

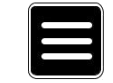

*Przypis: Użyj przycisku Zakładki by przejść do następnej strony.*

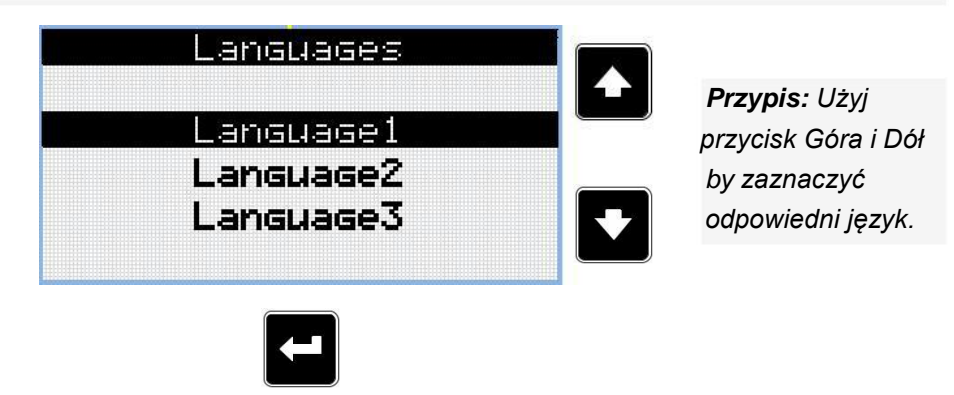

*Przypis: Użyj przycisku Potwierdź by zatwierdzić wybrany język.*

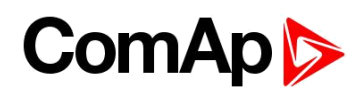

# <span id="page-30-0"></span>**7 Poziom konfiguracji**

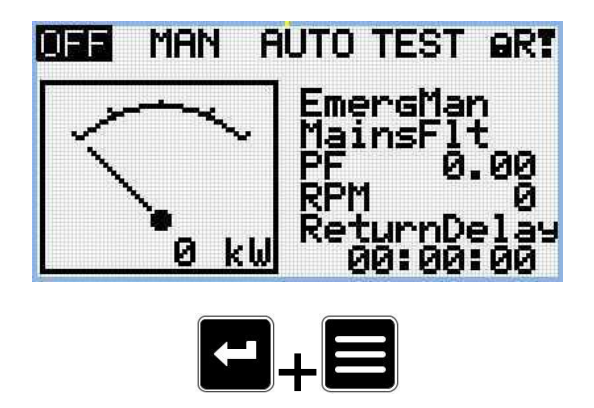

*Przypis: Na ekranie głównym naciśnij przyciski Potwierdź oraz Zakładki. Przycisk Potwierdź musi być naciśniety jako pierwszy.*

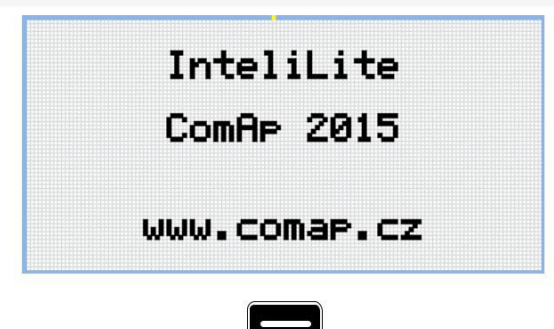

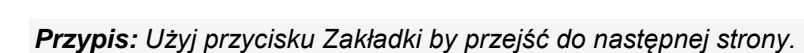

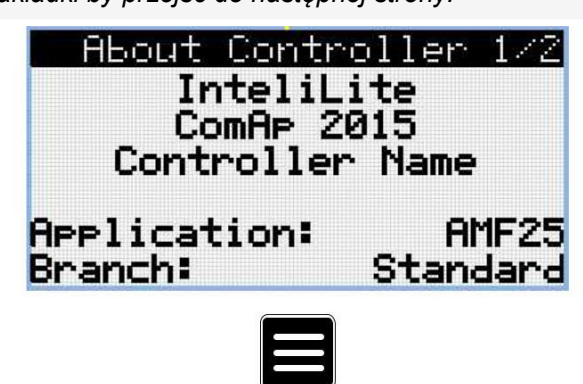

*Przypis: Użyj przycisku Zakładki by przejść do następnej strony.*

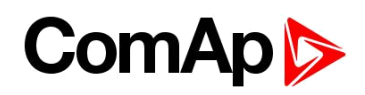

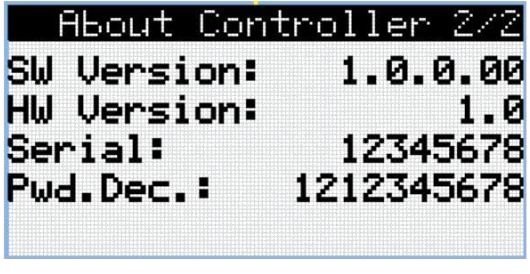

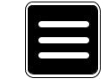

*Przypis: Użyj przycisku Zakładki by przejść do następnej strony.*

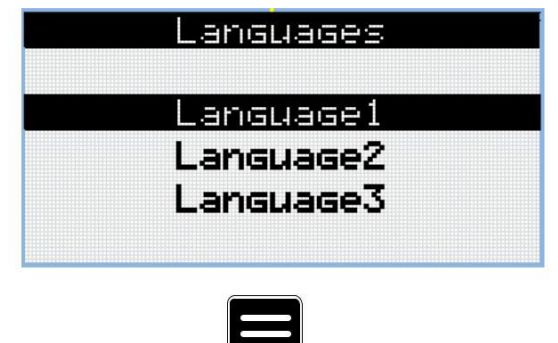

*Przypis: Użyj przycisku Zakładki by przejść do następnej strony.*

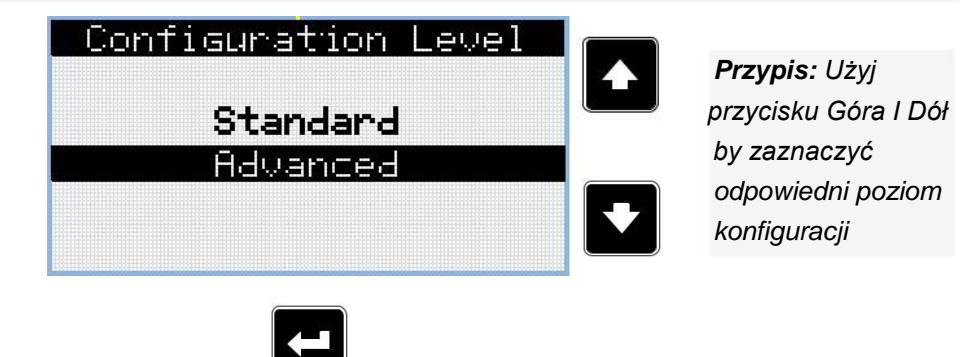

*Przypis: Użyj przycisku Potwierdź by zatwierdzić wybrany poziom konfiguracji.*

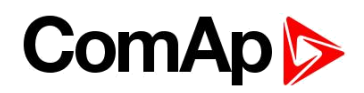

# <span id="page-32-0"></span>**8 Regulacja kontrastu wyświetlacza**

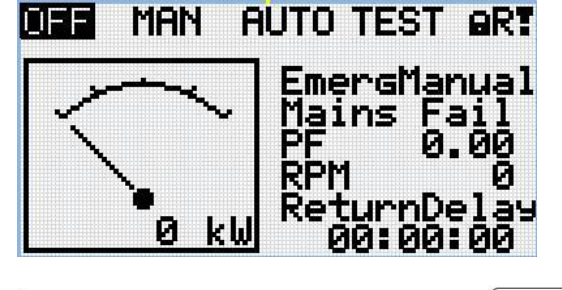

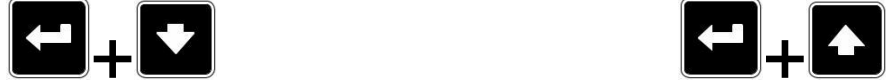

*Przypis: Na ekranie głównym naciśnij razem przyciski Potwierdź oraz Dół by zmniejszyć poziom kontrastu.*

*Przypis: Na ekranie głównym naciśnij razem przyciski Potwierdź oraz Góra by zwiększyć poziom kontrastu.*

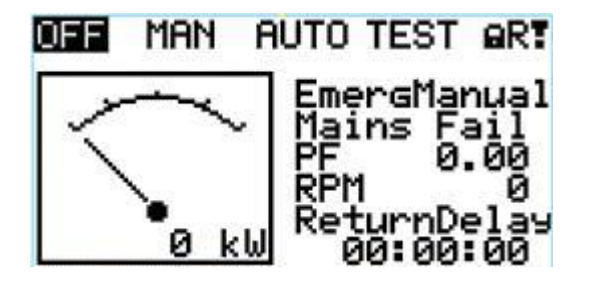

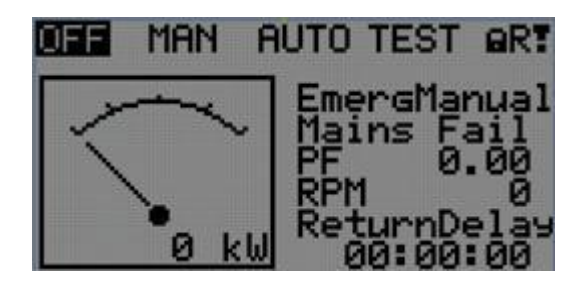

*Przypis: Po ustawieniu kontrastu, nie jest wymagane jego potwierdzenie.*